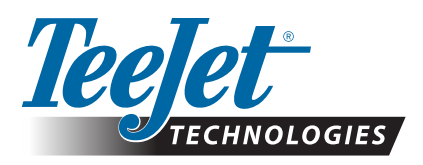

# **FIELDPILOT® PRO / UNIPILOT® PRO**

# **UPDATING SYSTEMS FOR FIELDPILOT PRO & UNIPILOT PRO**

This document details the steps needed to update Matrix Pro GS consoles, Aeros consoles, and SCM Pro modules so they can be used in FieldPilot Pro and UniPilot Pro systems.

# **MATRIX PRO GS & AEROS CONSOLE UPDATES**

# UPDATE TO MATRIX PRO GS OR AEROS CONSOLES TO V4.21

Consoles must be updated to v4.21 in order to support FieldPilot Pro & UniPilot Pro. For details on changes with this update, please see the Release Notes.

• Visit http://www.teejet.com/support/software.shtml to download this latest software and update consoles using a USB storage device.

## **Matrix Pro GS Software Update to v4.21**

The following languages are no longer available in the software after v4.11: Finnish, European Portuguese, Serbian and Swedish.

#### **Update from v2.5 to v4.21**

*WARNING! Not all settings are retained with upgrade. Use the worksheet provided to make note of your current v2.5 settings.* 

WARNING! Jobs, including guidelines, boundaries, application areas and return points are not retained with this upgrade. Export existing jobs to a USB drive *before upgrading. To reuse jobs and job data in the new v4.21 software, import the data into Fieldware Link then export as a new GS file.* 

#### **Update from v3.0x or higher to v4.21**

*All settings and jobs are retained with upgrade.*

# UPDATE MATRIX PRO GS OR AEROS CONSOLES TO OPERATE GNSS RECEIVER AT 10 HZ

FieldPilot Pro operates with internal and external receivers set to 115,200 baud rate, GGA & VTG @ 10 Hz, ZDA @ 1 Hz.

New consoles shipping from TeeJet Technologies after March 28th,2016 will have internal receivers operating at these settings.

Consoles shipped from TeeJet Technologies *prior to* March 28th, 2016 that will be used with FieldPilot Pro and UniPilot Pro must be updated with the USB Drive app 'update\_receiver\_frequencies.zip'

- 1. Make sure the console is updated to v4.20 or v4.21 before applying this update.
	- It does not matter if the SCM Pro is connected to the bus or not, when this update is performed.
- 2. Unzip 'update\_receiver\_frequencies.zip' onto a clean USB Drive and insert in Aeros/Matrix Pro GS console before powering the console on. Once the console has completely powered up the update is complete and the USB drive can be removed.
- 3. With an antenna connected to the console, verify in the GNSS Stats screen that GGA & VTG are both at 10 Hz.

# ENABLE FIELDPILOT PRO & UNIPILOT PRO

In order to reduce the time needed for consoles to power up and be ready to operate, all consoles shipped from TeeJet Technologies *before and after* March 28<sup>th</sup>, 2016 are configured to not search for the SCM Pro module during boot. All consoles to be used with an SCM Pro in a UniPilot Pro or FieldPilot Pro system must unlock the FieldPilot Pro/UniPilot Pro option in System Setup->Console Settings->Feature Unlock->FieldPilot Pro/UniPilot Pro.

- The console must be updated to v4.21 before unlock option is available.
- Cycle power, and with an SCM Pro connected to the bus verify that the SCM Pro is listed in the System Setup->Console Settings-> Console->About page.

## SCM PRO UPDATE

The SCM Pro needs to be updated to v3.2.32197 to be compatible with console v4.21. (These are SCM Pros that shipped from TeeJet Technologies *prior to* March 28<sup>th</sup>, 2016.) See bulletin '98-01519 SCM Pro Update' for instructions.